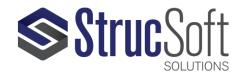

# **ONYX Change Log**

Version 1.0 (117) March 11 2021

# **NEW FEATURES:**

#### General:

- 1. Onyx has been integrated with Microsoft Azure AD B2C which handles authentication and login.
- 2. "Manage Saved Views" is now available in the work orders grid.
- 3. A default view has been implemented in the work orders grid in which some of the columns will be hidden by default and users could turn them back on if required.
- 4. The filtering option has been added to the "Sequence Number" in the panel manager view.
- 5. The filter for "Revit Project" in Panel Manager has been changed and would only show the available Revit Projects now.

### **CNC Editor:**

- 1. CNC Editor will now represent the assembly table and the panel will appear in the same orientation as they get placed on the assembly table. For the wall panels, the top side of the panel could be defined in MWF using a "Top Side Marker" and the panels will orient to the top respecting the marker. If no marker is assigned to the panel:
  - a. If there is no sheathing or is at least a layer of sheathing on both sides (exterior and interior) of the panel, it will orient to the top the way that E1 will be on the left and E2 on the right.
  - b. If there is at least one layer of sheathing at ONLY one side, the sheathing side will orient to the top by default.
  - c. Top side marker will override the defaults all the time.
- 2. A generic sheather with limited options has been implemented. The accounts that have this option activated could now cut the sheathing and add fasteners in CNC Editor.
- 3. New view mode called "Shaded + Cut" has been added. The "Shaded" mode will now only show the operations without cutting the members.

## Revit Upload Center:

- 1. The login window will have a new look that supports our new authentication method.
- 2. All panels of an Onyx project will now appear in Panel Upload Manager, Onyx Panels section, no matter if they belong to the existing Revit project or not. Also, now a new column has been implemented that indicates a panel belongs to which Revit project.